### **RATHBONES**

# Your guide to navigate the Rathbones Asset Management website.

Please take a moment to read the below to assist you in finding the information you might require from us at every stage of your investment journey. We strongly recommend that you use the following documents to keep updated on the progress of your investments with us or simply to find relevant information to assist you in understanding features of our product range.

We have broken this guide into sections based on whether you are considering our investment range for the first time or are an existing investor looking for the latest information on your funds.

#### **Prospective investors**

The following documents will help you understand what our products are and how they meet your investment needs.

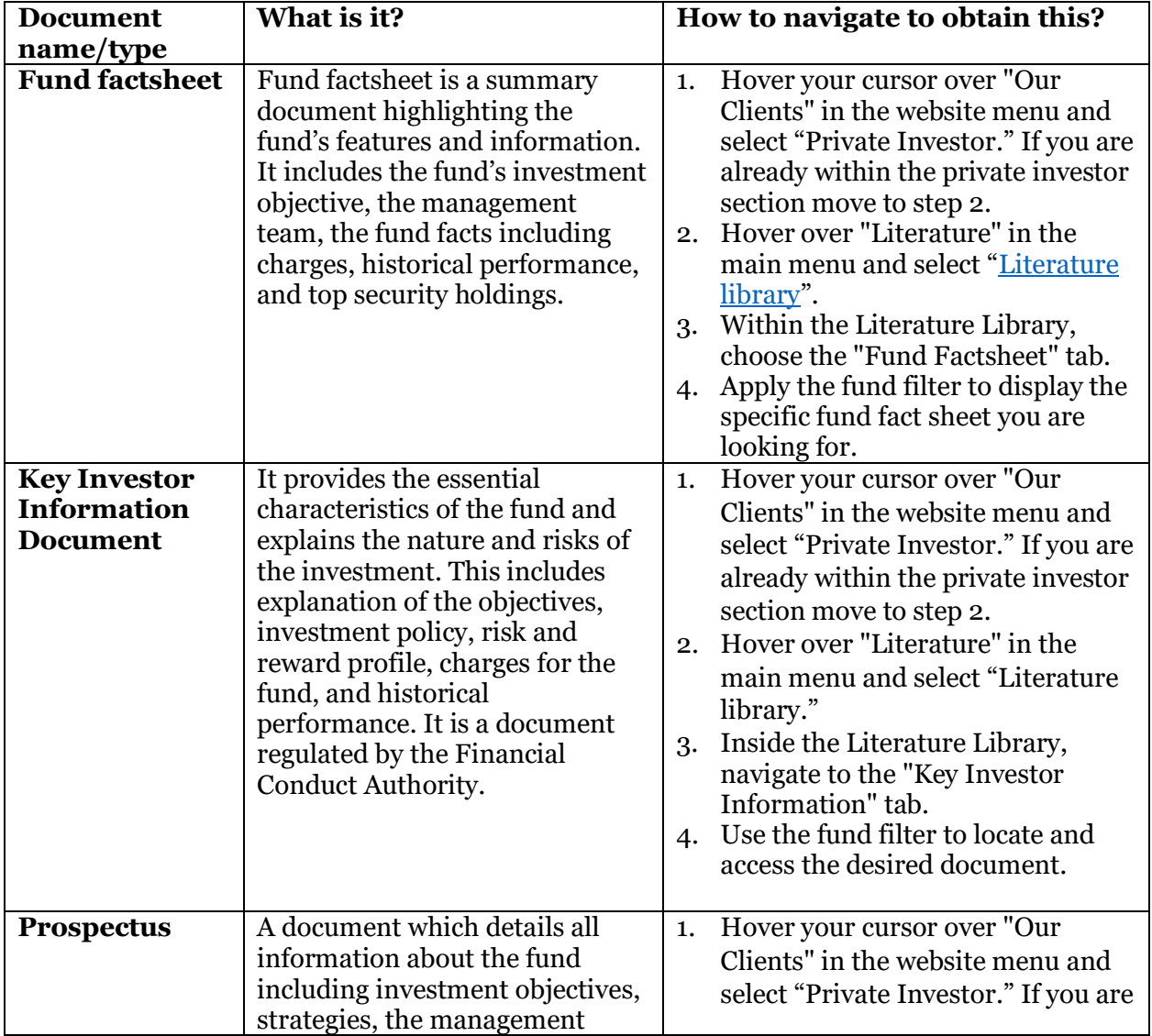

### **RATHBONES**

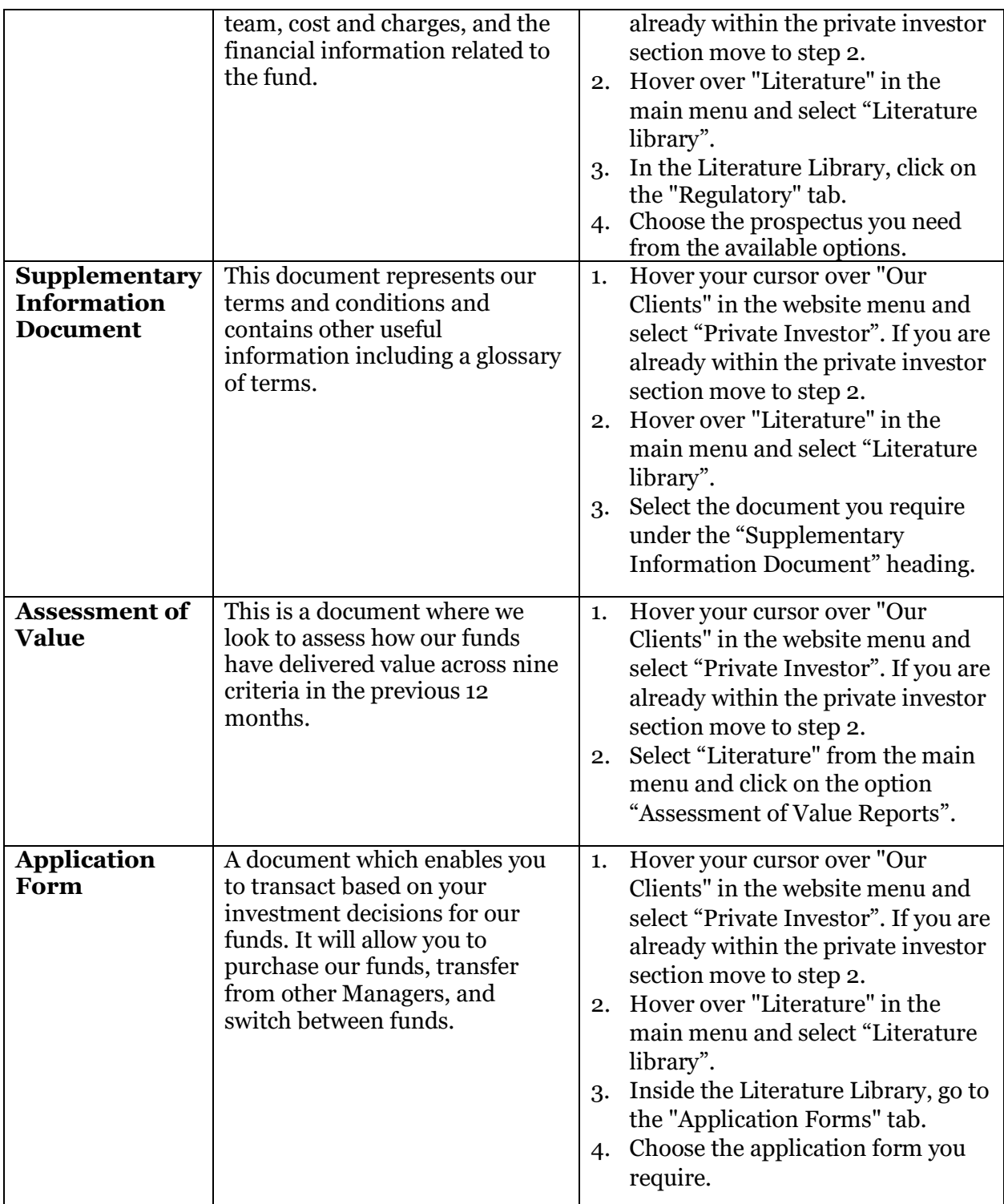

Please note that you must read and understand the Key Investor Information Document and the Supplementary Information Document before you apply to buy our funds.

The Key Investor Information Document, Prospectus, Supplementary Information Document, and Application Forms are also available within our "[How to invest](https://www.rathbonesam.com/uk/individual-investor/how-invest)" page. You can navigate to this page by:

1. Selecting "Private Investor" under "Our Clients" in the main menu.

2. Once in the private investor section, select "How to Invest" which sits under "Fund Centre" in the main menu.

The documents are available across our fund groupings dropdown tabs:

- Rathbones equity / fixed income funds applications
- Rathbones multi-asset portfolio funds (RMAP) applications
- Rathbone Greenbank multi-asset portfolio funds applications

Additionally, if you are interested in information for specific funds in our standard fund range:

- 1. Hover over "Our clients" in the main menu and select "Private Investor".
- 2. Once in the private investor section, hover over "Fund Centre" within the main menu and select "Our Funds".

Our funds are categorised into equity, fixed income, multi-asset, and sustainable to help with your navigation. In this view, you will have information related to each of our funds including factsheets, regular investment notes from our investment managers, details of fund holdings, fund overview, costs and charges, performance, prices and dividends, and a variety of documents you are able to download.

For information related to our Rathbone Greenbank multi-asset fund range:

- 1. Hover over "Our Clients" in the main menu, select "Private Investor".
- 2. Once in the private investor section, hover over "Fund Centre" within the main menu and select "Our Funds".

Our Greenbank multi-asset funds, the equity fund Rathbone Greenbank Global Sustainability and the fixed income fund Rathbone Greenbank Global Sustainable Bond, are conveniently grouped under the "Sustainable" category. In this view, you will have information related to each of our Greenbank funds including factsheet, regular notes from our investment managers, details of fund holdings, fund overview, costs and charges, performance, prices and dividends, and a variety of documents you are able to download.

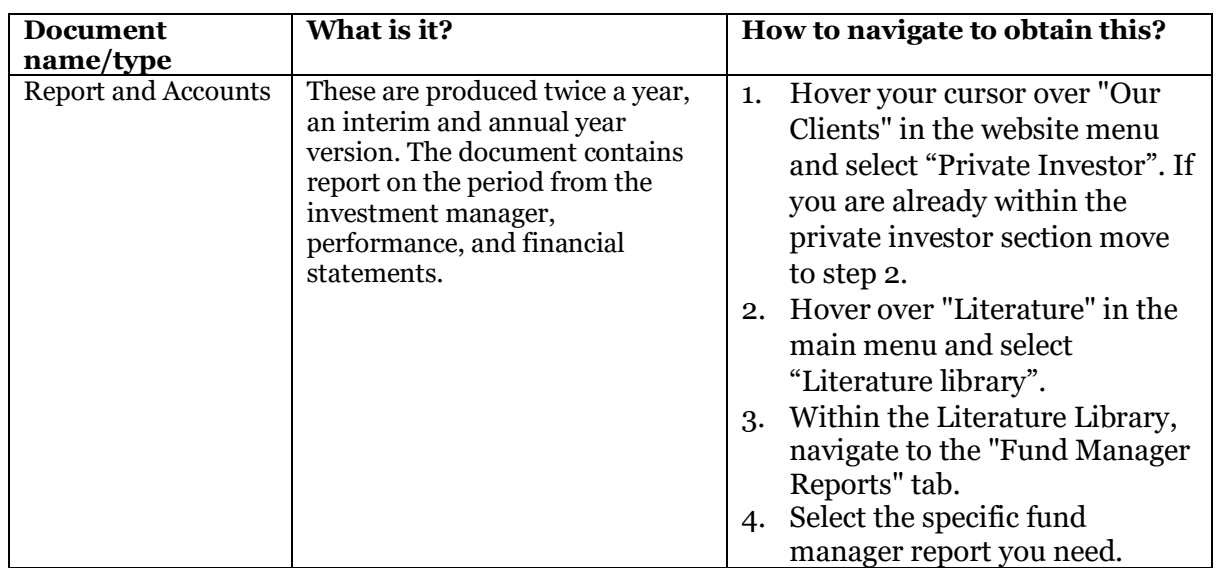

#### **Existing Investors**

## **RATHBONES**

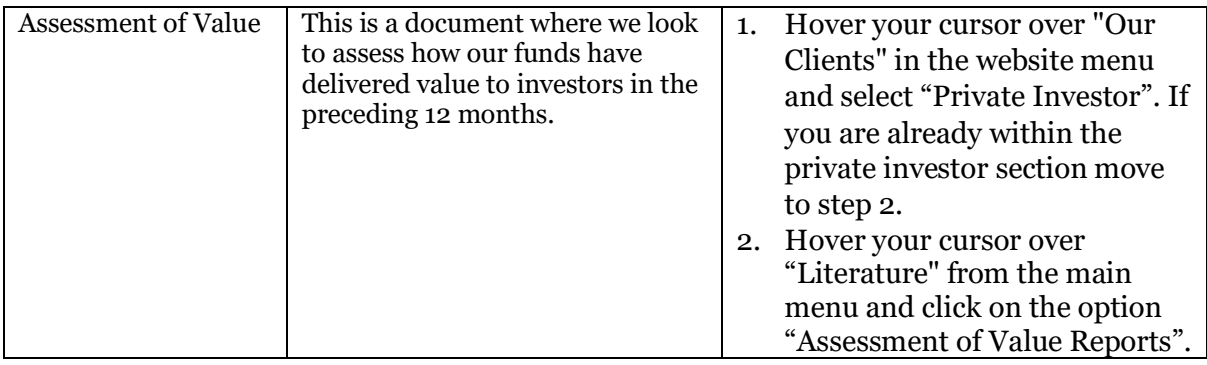

Please note that our Key Investor Information Documents are updated annually in the first quarter of the year and are published on our website. To access this, hover over "Individual Investor" in the top white banner, select from the menu "Literature library," then click the "Key Investor Information" tab, and select the fund in which you are interested.